## **Multimedia Apps**

#### **Internet**

### **Websites speichern und später lesen**

Wer auf eine spannende Internetseite stösst, hat manchmal keine Zeit, sie sofort zu lesen. Das ist kein Problem: Man kann die Seite speichern und sie sich später in Ruhe ansehen – auch auf anderen Geräten wie dem Tablet. Auf dem Handy klappt das mit der Gratis-App «Pocket». Nach der Installation muss man ein Benutzerkonto mit seiner E-Mail-Adresse erstellen. Andere Angaben sind nicht nötig.

Möchte man nun eine Website speichern, drückt man auf dem iPhone in der Firefox-App rechts auf das Symbol: . Dann tippt man auf die Schaltfläche «Seite teilen mit»: Dasselbe Symbol findet sich auch in der unteren Spalte im Safari-Browser. Auf folgendes Symbol drückt man   im  Android-Browser: , anschliessend je nach Browser auf «Teilen» oder auf das Teilen-Symbol . Im neuen Fenster drückt man auf «Pocket». Öffnet man später die «Pocket»-App, wird die Seite heruntergeladen. Sie lässt sich nun anklicken und auch ohne Internetverbindung lesen.

Praktisch: Die gespeicherte Website lässt sich auch auf anderen Geräten lesen. Auf dem PC und Mac ist «Pocket» im Firefox-Browser enthalten. Einfach auf  $\mathbb{I}$ das Bibliothekssymbol klicken und «Pocket-Liste» wählen. Ist man bei «Pocket» angemeldet, sieht man hier alle Websites, die man auf dem Handy gespeichert hat. *Marc Mair-Noack*

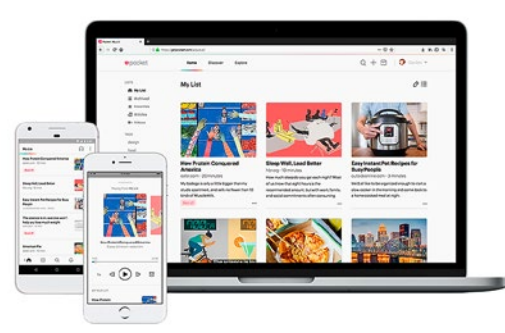

**Gratis-App «Pocket»:** Alle gespeicherten Websites auf einen Blick – auf dem Tablet, dem Laptop und dem Smartphone

### **Smartphone**

# **Ärger mit dem Handy? Ret**

Fachkundige Bekannte können helfen, wenn das Mobiltelefon streikt – auch wenn sie nicht daneben stehen. Möglich macht dies eine App, welche die beiden Geräte miteinander verbindet.

s ist schnell passiert:<br>
Man tippt auf dem Sn<br>
phone daneben, und<br>
macht die Kamera nur noc Man tippt auf dem Smartphone daneben, und schon macht die Kamera nur noch Videos. Oder eine App ist plötzlich verschwunden. Bei solchen und anderen Handyproblemen ist man oft auf Hilfe angewiesen. Doch was tun, wenn der Bekannte mit dem nötigen Fachwissen nicht vor Ort ist? Spezielle Apps schaffen da Abhilfe.

Verbreitet und benutzerfreundlich ist die App «Teamviewer». Der Helfer sieht damit auf seinem Mobiltelefon alles, was auf dem Bildschirm des anderen Handys passiert und kann Schritt für Schritt helfen. Voraussetzung dafür: Beide Handys müssen mit dem Internet verbunden sein – am besten via WLAN, damit wegen des Datenverbrauchs keine Zusatzkosten entstehen. Und die Teamviewer-App muss auf beiden Geräten installiert sein. Helfer und Hilfesuchender brauchen jeweils eine andere Version. Und so gehts:

### **Einmalige Vorbereitung auf dem Handy der hilfesuchenden Person:**

Die Gratis-App «Teamviewer Quick Support» installieren (Android und iPhone). Beim iPhone muss man zusätzlich in den Einstellungen «Kontrollzentrum» wählen, dann «Steuerelemente anpassen». Bei «Bildschirmaufnahme» auf das grüne Kreuz drücken, sodass der Ein**Hilfesuchender**

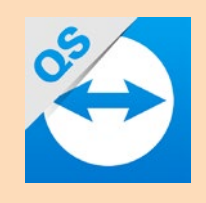

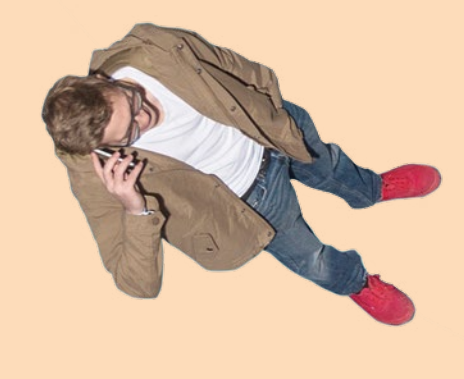

trag in der Liste nach oben rutscht und ein rotes Minuszeichen davor erscheint. Das ist bei Android-Geräten nicht nötig.

### **Vorbereitung auf dem Handy des Helfers:**

Die Gratis-App «Teamviewer für Fernsteuerung» (Android) oder «Teamviewer Remote Control» (iPhone) installieren.

### **Die Fernwartung starten (siehe Grafik oben):**

Um den Support zu beginnen, muss die Teamviewer-App auf beiden Handys geöffnet sein.

**1.** Die Person mit den Handyproblemen teilt dem Helfer via Telefon die ID-Nummer mit, die in der App eingeblendet ist.

**2.** Der Helfer gibt diese Nummer in seiner App ein und drückt auf «Fernsteuern».